# Number Range Buffering for DIM IDs and SIDs

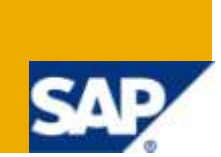

### **Applies to:**

SAP BW 3.5 & BI 7.0. For more information, visit the **Business Intelligence homepage.**.

#### **Summary**

This article describes to how to set the Number Range Buffering for DIM IDs and SIDs

**Author:** Mohammed Abdul Mubeen

**Company:** Tata Consultancy Services Ltd.

**Created on:** 10 February 2010

#### **Author Bio**

Mohammed Abdul Mubeen is a Certified Business Warehouse Solution Consultant and currently working in Tata Consultancy Services Ltd. His skills set includes BI, ABAP, MDM and Business Objects

### **Table of Contents**

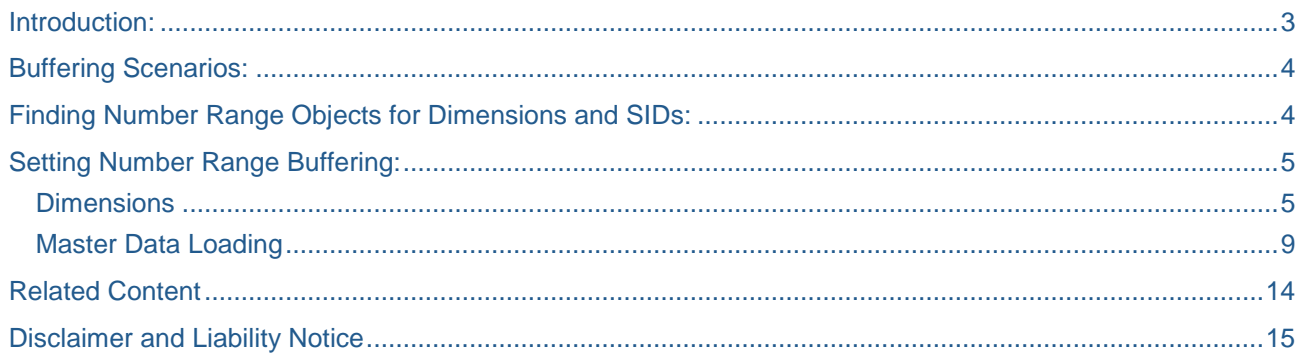

#### <span id="page-2-0"></span>**Introduction:**

During the Master Data Loading, each record will go to database table and pick the new SID number. Similarly, during the Info Cube data loading also each record will go to database table and gets the new DIM-ID. Since we have huge amount of data, the performance of the loading will be decrease. Because all the records will go to database table and gets new either the SID (or) DIM ID numbers.

So in order to rectify this problem, we need to use **'Buffered Numbers'** rather than the hitting the database every time.

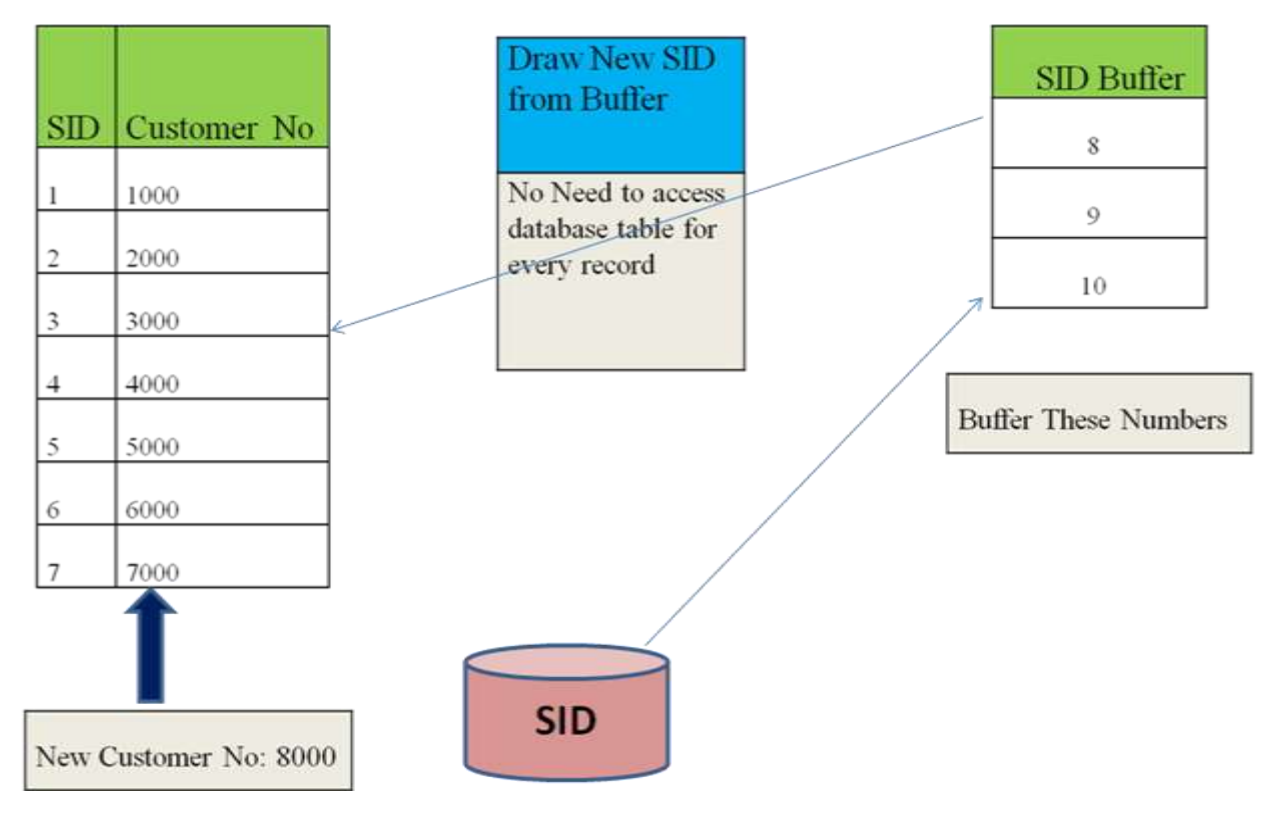

For example in the above diagram , when a new customer record is loaded into the "Customer" Master Data Table then that record will get the its SID number from the **'SID Buffer'** table instead of going to the database table and gets its SID number . In this way, we can improve the loading performance for the huge amount of data (Master & Transaction).

For each Characteristic and Dimension Table, BI uses a Number Ranges to uniquely identify its SIDs and DIM-IDs. If the system creates a high amount of new IDs periodically, the performance of a data load may be decrease.

# <span id="page-3-0"></span>**Buffering Scenarios:**

The number range objects of a "Dimension Table" should be buffered,

- If the DIM table increases by a large number of data records for each request.
- If the size of the DIM table levels out but at the beginning we expected or monitored a significant increase.
- If there are so many accesses to the NRIV table with regard to the number range object of the dimension table

The number range objects of a "SID Tables" should be buffered,

- If we regularly add so many new data records to the SID table.
- If we know in advance that there will be huge amount of data for a particular master data info object.
- If we delete the master data periodically and always load many new records (this should be an exception).

# <span id="page-3-1"></span>**Finding Number Range Objects for Dimensions and SIDs:**

- We should know in advance that the dimension (or) SID table will increase significantly per request.
- There are accesses to the NRIV table and we can determine the number range object directly in the current SQL statement.
- Another indicator is if a dimension table (or) SID table significantly increases on a regular basis.
- A high number range level may indicate for these two BW objects that there is a significant increase (only valid for BID\* and BIM\* objects) SE16 'NRIV'-> OBJECT = 'BID\*' or OBJECT = 'BIM\*".It will displays all number range objects with number level (NRLEVEL). Then export this candidates have a high number range level.

 We can determine the corresponding dimension tables using the RSDDIMELOC table. We can find the Info Object for SIDs using the RSDCHABASLOC table (the NUMBRANR) field contains the last seven digits of the number range object). The procedure is even more effective if you read the NRIV table periodically and you determine the changes using NRLEVEL.

 Normally in the past, the number range object value is between 100 and 500 proved to be very efficient. But if there is a huge volume of data going to be load then we can increase the number range object value on the NRIV table.

# <span id="page-4-0"></span>**Setting Number Range Buffering:**

#### <span id="page-4-1"></span>**Dimensions**

- 1) When loading large quantities of data into an Info Cube, the number range buffer should be increased for the dimensions that are likely to have a high number of data sets.
- 2) Use function module **RSD\_CUBE\_GET** to find the object name of a dimension that is likely to have a high number of data sets. Go to SE37 & Put the Function Module.
- 3) Press "F8"

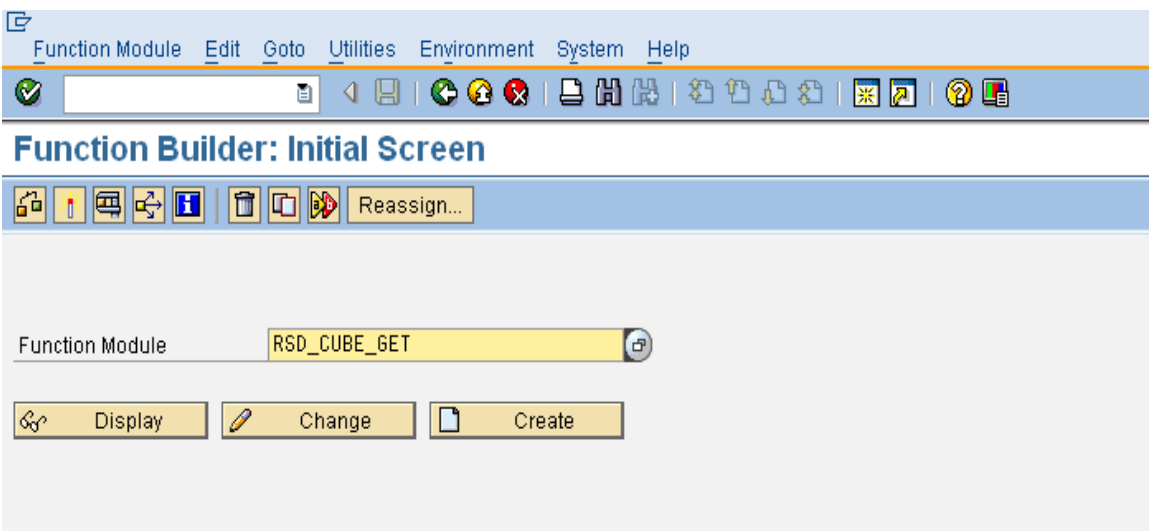

4) Enter the following in function module settings –

- I\_INFOCUBE = 'Info Cube Name'
- $\cdot$  I\_OBJVERS = 'A'
- I\_BYPASS\_BUFFER = 'X'
- And Execute.

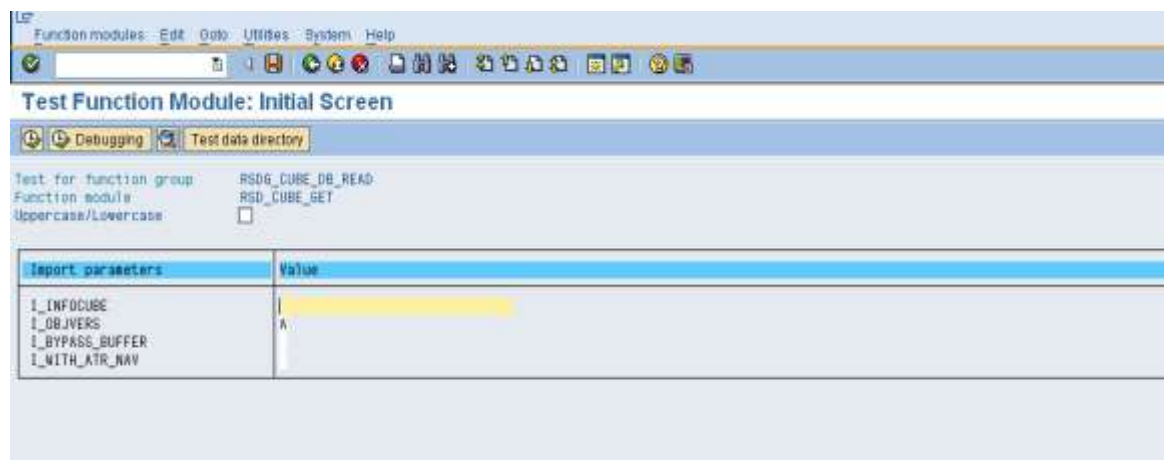

5) In the below screen, the number of dimensions are contained in table 'E\_T\_DIME'. So double click on it to see the dimensions.

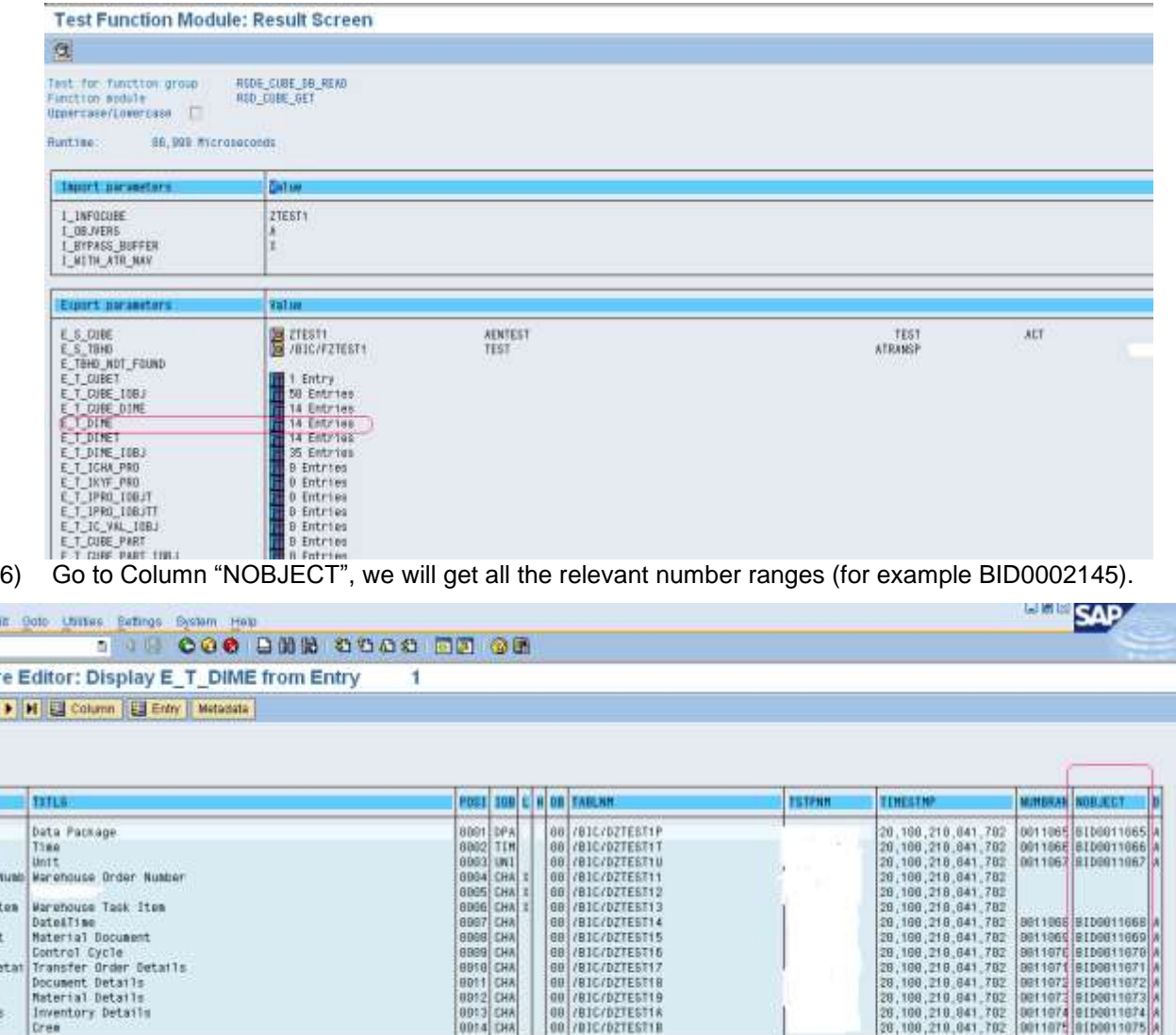

7) Use Transaction **SNRO** to display the number range for a dimension used in BI. Go to **SNRO** t-code -> enter the BID0011068 -> click on the 'Change' Button. Then we will get to the Number Range Object Maintenance Screen.

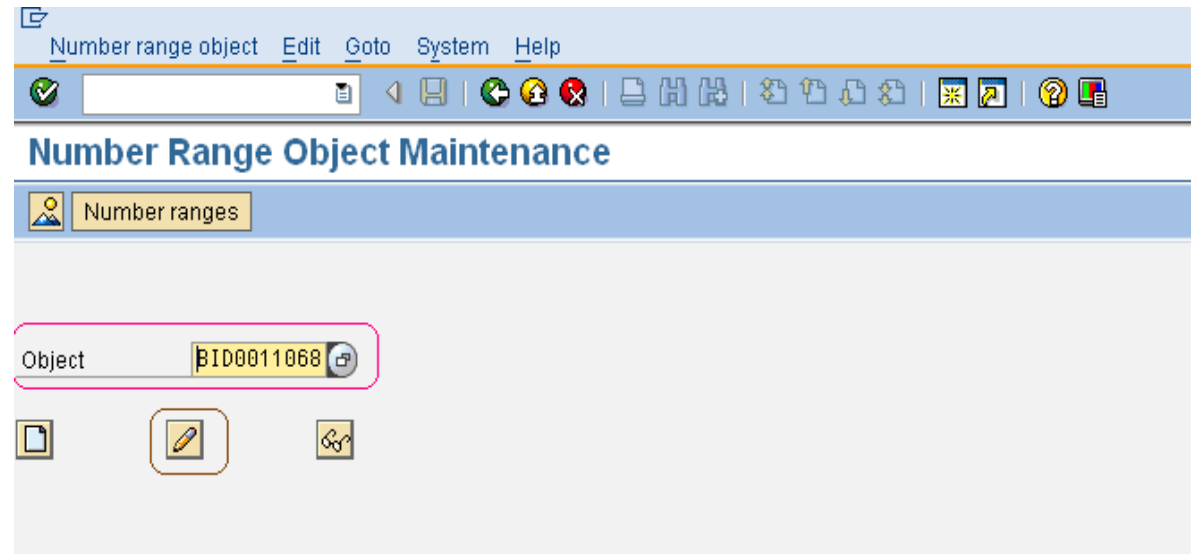

8) Once we click on "Change" button in the above screen, now we are going to check whether the Dimension Table (or) Master Data Info object contains the Number Range in the main memory (or) not.

## **Number Range Object: Change**

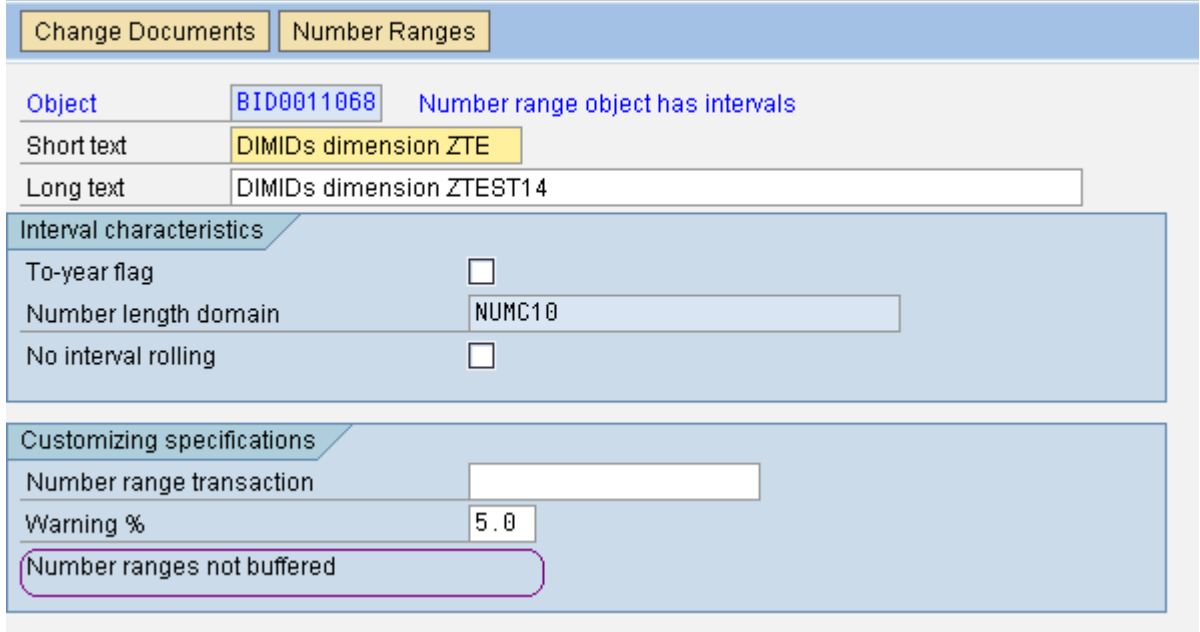

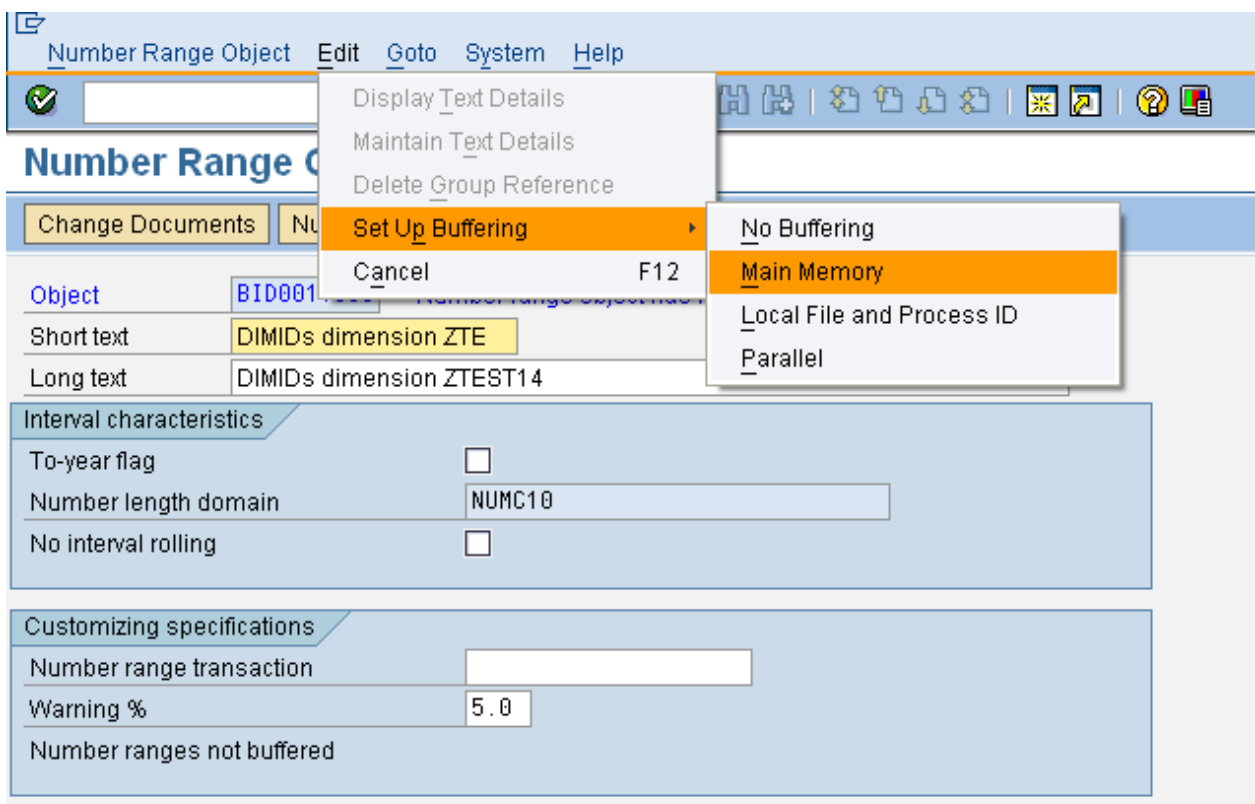

#### 9) Now Choose Edit -> Set-up buffering -> Main memory

10) Define the 'No. of numbers in buffer' in Number Range Object Change Screen .Set this value to 500, for example. The size depends on the expected data quantity in the initial and in future (delta) uploads.

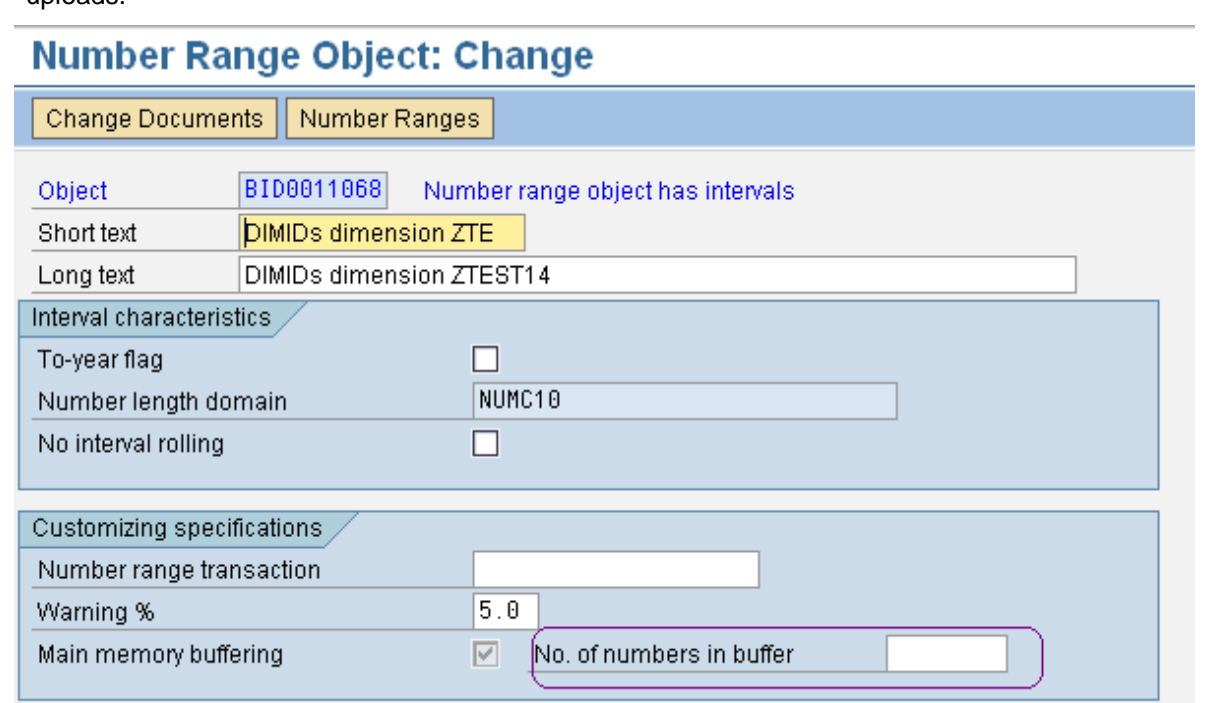

### **Number Range Object: Change**

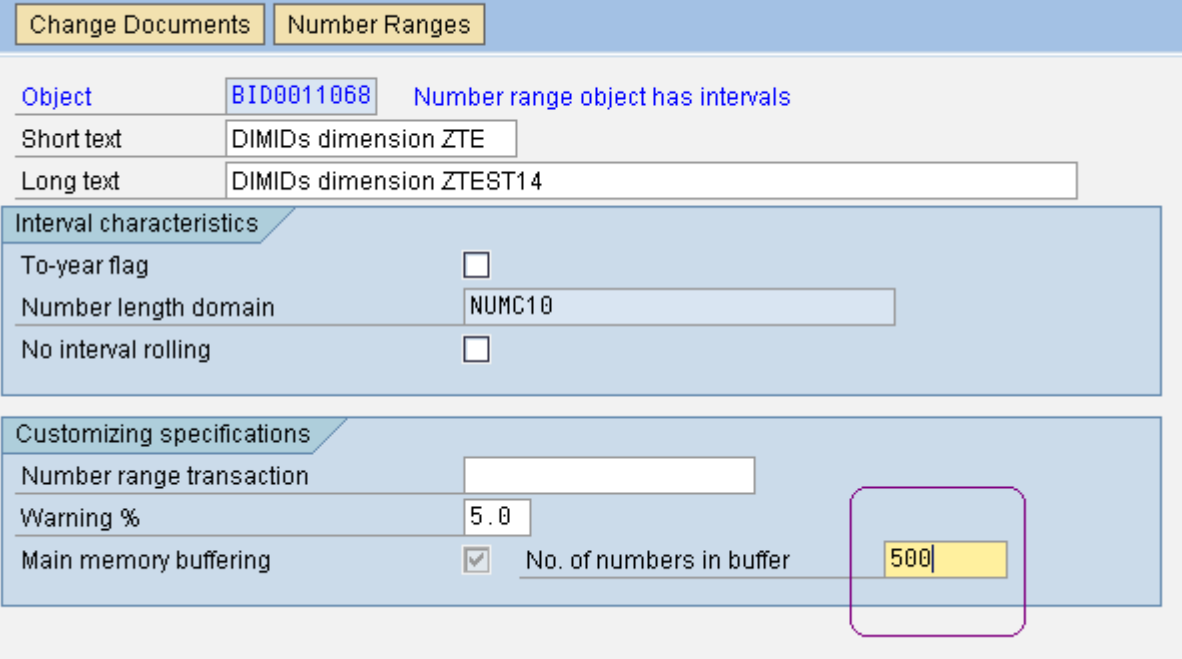

#### <span id="page-8-0"></span>**Master Data Loading**

1) Use function module RSD\_IOBJ\_GET to find the object name of the dimension that is likely to have a high number of data sets. Go to SE37 & put in the function name.

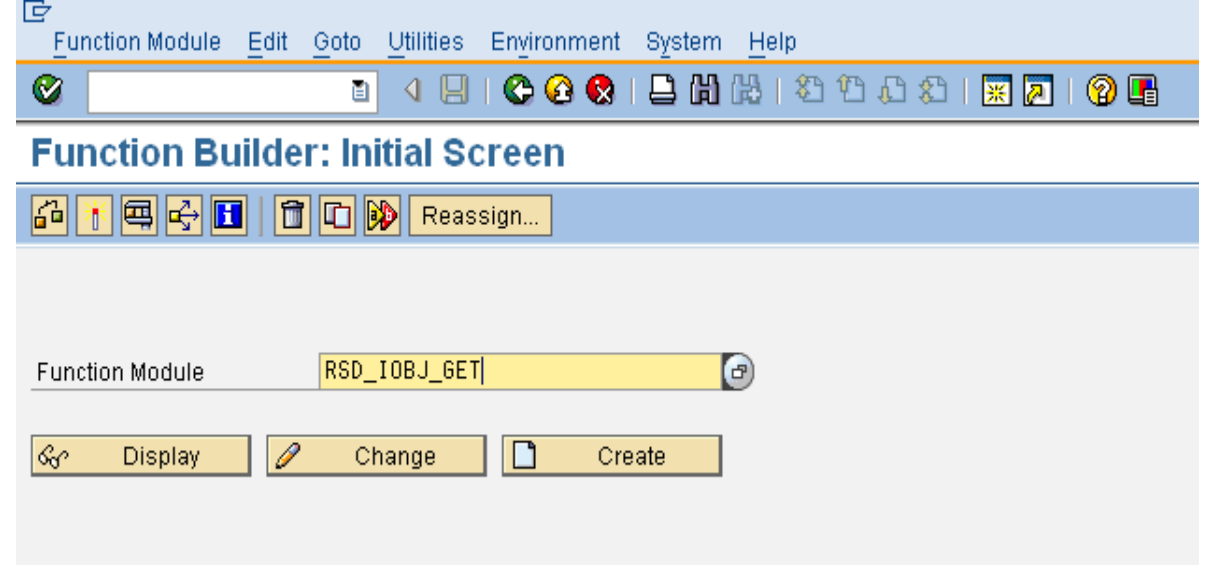

- 2) Enter the following in the function module settings
	- I\_IOBJNM = 'Info Object Name'
	- I\_OBJVERS = 'A'
	- I\_BYPASS\_BUFFER = 'X'
	- And Execute.

# **Test Function Module: Initial Screen**

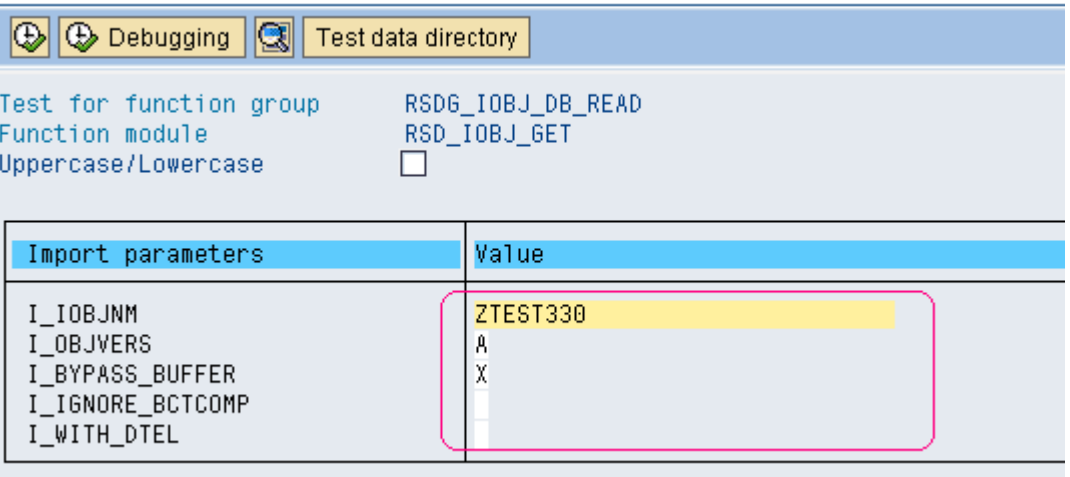

3) The number for our master data info object (ZTEST330) will be in table 'E\_S\_VIOBJ'. So double click on it, and then look at the number in column "NUMBRANR".

Now add the "BIM" in front of that number to get the required number range (e.g. BIM0011077) for our master data info object.

**Test Function Module: Result Screen** 

![](_page_9_Picture_75.jpeg)

Here in the above screen, the number in 'NUMBRANR' is 0011077. Now we are going to add 'BIM' in front of the 0011077, then we will get the number range object (BIM0011077) for our master data info object ZTEST330.

4) Now go to Transaction SNRO and enter the number range ((BIM0011077) of our Info Object (ZTEST330).Then clicks on the "Change" button to get the Number Range Object Maintenance Screen.

![](_page_10_Picture_83.jpeg)

 Here in the above screen, the number range is not buffered for our master data info object (ZTEST330). So now we are going to define the "No. of numbers in buffer".

5) Now we are going to define the "No. of numbers in buffer", choose Edit -> Set-up buffering -> Main memory.

Number ranges not buffered

![](_page_11_Picture_58.jpeg)

6) Now set this value to 500 (for example). The size depends on the expected data quantity in the initial and in future (delta) uploads. If we are getting huge amount of data then we can change this number from 500 to our required number.

## **Number Range Object: Change**

![](_page_11_Picture_59.jpeg)

#### **• Word of Caution!!!**

- a) Don"t buffer the number range object of the Package Dimension.
- b) Don"t buffer the number range object of the Characteristic 0REQUEST.
- c) If possible, reset it to its original state after the load in order to avoid unnecessary Memory allocation.

### <span id="page-13-0"></span>**Related Content**

For more information, visit the Business Intelligence homepage.

<http://www.sdn.sap.com/irj/scn/articles-bi-recent>

<http://www.sdn.sap.com/irj/scn/weblogs?blog=/weblogs/topic/11>

<http://wiki.sdn.sap.com/wiki/display/BI/Business+Intelligence+Home>

### <span id="page-14-0"></span>**Disclaimer and Liability Notice**

This document may discuss sample coding or other information that does not include SAP official interfaces and therefore is not supported by SAP. Changes made based on this information are not supported and can be overwritten during an upgrade.

SAP will not be held liable for any damages caused by using or misusing the information, code or methods suggested in this document, and anyone using these methods does so at his/her own risk.

SAP offers no guarantees and assumes no responsibility or liability of any type with respect to the content of this technical article or code sample, including any liability resulting from incompatibility between the content within this document and the materials and services offered by SAP. You agree that you will not hold, or seek to hold, SAP responsible or liable with respect to the content of this document.